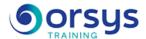

# Windows 10: Installation and Administration

Hands-on course of 4 days - 28h Ref.: IOI - Price 2025: 2 610 (excl. taxes)

# **EDUCATIONAL OBJECTIVES**

At the end of the training, the trainee will be able to:

Know the main new features of the new Windows 10 operating system.

Install, configure, and apply settings to a computer with Windows 10

Customize the work environment: Add components to MMC consoles, your user space, etc.

Carry out common administrative tasks with Windows 10.

Install and uninstall programs with Windows.

### **TEACHING METHODS**

Active learning based on examples, demonstrations, experience-sharing, real cases, and an evaluation of what was learned from the training.

Discussions, experience-sharing, demonstrations, tutorials, and real cases.

#### TRAINER QUALIFICATIONS

The experts leading the training are specialists in the covered subjects. They have been approved by our instructional teams for both their professional knowledge and their teaching ability, for each course they teach. They have at least five to ten years of experience in their field and hold (or have held) decision-making positions in companies.

#### **ASSESSMENT TERMS**

The trainer evaluates each participant's academic progress throughout the training using multiple choice, scenarios, handson work and more.

Participants also complete a placement test before and after the course to measure the skills they've developed.

# TEACHING AIDS AND TECHNICAL RESOURCES

- The main teaching aids and instructional methods used in the training are audiovisual aids, documentation and course material, hands-on application exercises and corrected exercises for practical training courses, case studies and coverage of real cases for training seminars.
- At the end of each course or seminar, ORSYS provides participants with a course evaluation questionnaire that is analysed by our instructional teams.
  A check-in sheet for each half-day of attendance is provided at the end of the training, along with a course completion certificate if the trainee attended the entire session.

## TERMS AND DEADLINES

Registration must be completed 24 hours before the start of the training.

# ACCESSIBILITY FOR PEOPLE WITH DISABILITIES

Do you need special accessibility accommodations? Contact Mrs. Fosse, Disability Manager, at pshaccueil@ORSYS.fr to review your request and its feasibility.

# THE PROGRAMME

last updated: 03/2024

### 1) Overview and installation of Windows 10

- Windows 10's place in Microsoft's product line.
- The different versions.
- Hardware requirements.
- Installation types and methods, upgrading to Windows 10.
- Setting up a dual boot.
- Updating to Windows 10 from a previous version.
- Managing licenses and the new authentication process.
- Line of processors supported.
- Recommendations and post-installation settings.
- Booting from a USB source, file sharing, or WDS (Windows Deployement Services).
- Hands-on work ¤Installing Windows 10.

Learn about and register for the AVIT® certification option. Installing Windows 10.

#### 2) Deployment of Windows 10

- Solutions offered by Microsoft (ADK, MDT, WDS).
- Image capture in Windows 10.
- Preparing and creating WIM images.
- Customizing a WIM image (adding drivers or software).
- Installing Windows in a VHDx (creation, deployment, booting, installation, etc.).
- Boot options (WIM/PE and WIM/PE).
- Automating deployment methods.
- Native handling of ISO and VHDx files in Windows 10.
- Migration of user profiles.
- Hands-on work ¤Preparing and creating WIM images, installing Windows 10 in a VHDx. *Preparing and creating WIM images, installing Windows 10 in a VHDx.*

### 3) Hardware and software configuration

- Device management (update, uninstall, signature, etc.).
- Device management with USB 3.0.

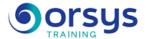

- Checking hardware compatibility.
- Setting up software restriction strategies.
- Configuring web browser security.
- Hands-on work ¤Installation and configuration of device drivers.

*Installation and configuration of drivers and devices.* 

# 4) Work environment

- What's new in the Windows 10 interface.
- The new Start menu, the web browser.
- Virtual desktops.
- Convergence of mobile interfaces for tablets and PCs.
- Visual passwords (with images), by PIN code.
- Improving desktop performance. Hidden shortcuts.
- The task manager (simple and detailed views) and its heat map.
- The registry.
- Hands-on work ¤Getting started in the user environment. Customizing the workstation. *Getting started in the user environment. Customizing the workstation.*

# 5) Setting up network connectivity.

- Configuration of TCP/IP network settings.
- Taking care of name resolution for TCP/IP.
- Configuration of network settings.
- Configuration of the wired or wireless connection.
- Setting up the firewall.
- Advanced firewall configuration.
- Remote administration.
- Introduction to PowerShell.
- Hands-on work ¤Configuring the network. IPv4 and IPv6 configuration.

Network configuration. IPv4 and IPv6 configuration.

# 6) Configuring access to resources.

- Configuring resource sharing in Windows 10.
- Recovering user data and profile, migrating user data (USMT).
- Defining access rights to shared resources.
- Setting up the HomeGroup.
- Setting up an encrypting file system (EFS) strategy.
- Defining access rights to files.
- Configuration of user access control (UAC).
- Configuration of authentication and authorizations (rights, chip cards, certificates, etc.).
- Setting up BranchCache (shared caching of remote files).
- Hands-on work ¤Sharing data between different machines, configuring the Live account in Windows 10.

Sharing data between different machines, configuring the Live account in Windows 10.

# 7) Optimization for mobile computing

- Setting up BitLocker (hard drives) and Bitlocker To Go (USB).
- Administering Bitlocker recovery keys.
- Overview of DirectAccess.
- Optimizing mobility functions (adding to and caching file shares).
- Configuring remote connections (VPN, NAP, remote desktop).
- The online download store: Windows Store.
- Hands-on work ¤Using the Live account in Windows 10.

Using the Live account in Windows 10.

# 8) Monitoring and maintenance

- Setting up the Windows 10 update strategy (Windows Update).
- Managing disk space (dynamic drives, partitions, etc.).

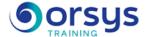

- Recovery options in Windows 10.
- Partition maintenance (defragmentation, extension, installation, etc.).
- Benefits of dynamic RAID (Storage Space).
- Monitoring the system (events, counters, alerts, etc.).
- Configuration of performance options (process priorities, memory, etc.).
- Hands-on work ¤Use of system monitoring tools.

Use of system monitoring tools.

# 9) Backup and restore

- Using system restore points.
- Setting up a backup and restore strategy.
- Configuration of instant restore options.
- Online option: Schedule and take the AVIT® exam within 4 weeks.

Using system restore points.

# **DATES**

REMOTE CLASS 2025 : 23 sept., 02 déc.